## POWERPOINT

1. Add a header and footer to all PowerPoint's

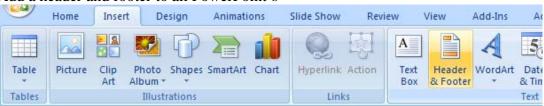

Click on the **Notes and Handouts** tab at the top of the dialog box.

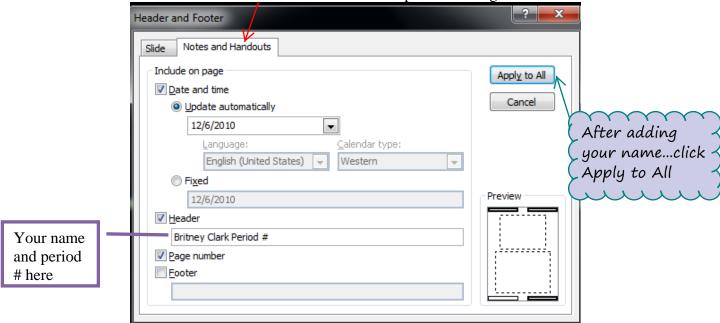